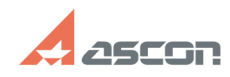

## **Установка учебной версии[..] Матическая** 06/18/2019 14:54:39

## **FAQ Article Print Category:** База знаний (FAQ)::Программное обеспечение АСКОН::КОМПЛЕКС::ВЕРТИКАЛЬ::2018 **Last update:** 03/21/2019 10:53:46 **State:** public (all) *Problem (public)* Как установить и настроить учебную версию ВЕРТИКАЛЬ 2018 SP2. *Solution (public)* Текстовое описание установки приведено в документе, приложенном к данной статье. Дополнительно, по ссылкам приведённым ниже размещены ролики, поясняющие установку компонентов КОМПЛЕКСа. - [1]Установка Компас. Отключение компонентов, мешающих установке Комплекса. - [2]Установка MS SQL Server.<br>- [3]Установка Комплекса.<br>- [4]Настройка Полинома. Создание наполненной библиотеки компонентов.<br>- [5]Настройка Вертикаль. Настройка КОМПАС. Ролики и статься описывают процесс установки ВЕРТИКАЛЬ 2018 SP2, но то же самое касается и процесса установки ВЕРТИКАЛЬ 2018.1.

[1] https://files.ascon.ru/index.php/s/5kHzf7xFwTcKVeN [2] https://files.ascon.ru/index.php/s/inkYteBV876Ol66 [3] https://files.ascon.ru/index.php/s/OTQHxMzIwBtdRSj

[4] https://files.ascon.ru/index.php/s/nubaUG8aUdrIhgB [5] https://files.ascon.ru/index.php/s/AsNAjtelsaXPWrB